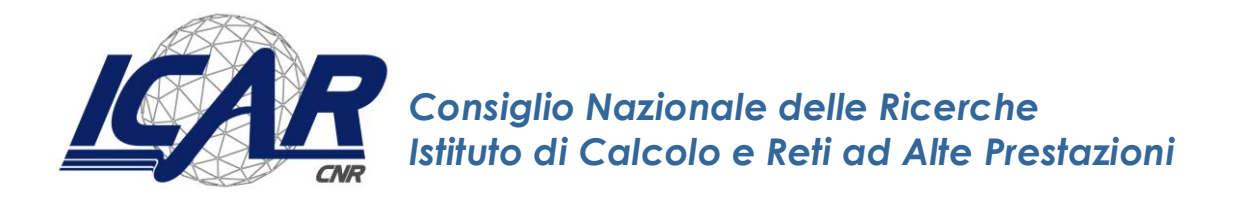

# **Rapporto tecnico gestionale: "Guida all'utilizzo del Cruscotto per il monitoraggio dei dati finanziari ICAR-CNR"**

Alessandro Ferrera

Istituto di Calcolo e Reti ad Alte Prestazioni del Consiglio Nazionale delle Ricerche (ICAR-CNR)

alessandro.ferrera@icar.cnr.it

**RT-ICAR-PA-2021-06 Novembre 2021**

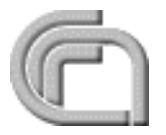

*Istituto di Calcolo e Reti ad Alte Prestazioni del Consiglio Nazionale delle Ricerche (ICAR-CNR) Via P. Bucci cubo 8/9 C, 87036 Rende (CS) – Via P. Castellino 111, 80131 Napoli – Via U. La Malfa 153, 90146 Palermo Partita IVA 02118311006 – Codice Fiscale 80054330586 – protocollo.icar@pec.cnr.it – www.icar.cnr.it*

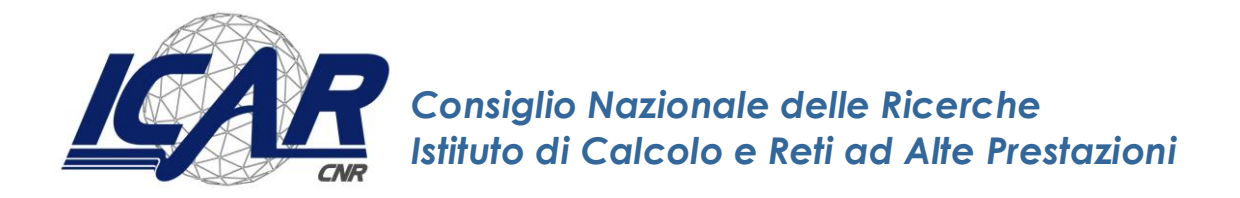

# **Rapporto tecnico gestionale: "Guida all'utilizzo del Cruscotto per il monitoraggio dei dati finanziari ICAR-CNR"**

Alessandro Ferrera

Istituto di Calcolo e Reti ad Alte Prestazioni del Consiglio Nazionale delle Ricerche (ICAR-CNR)

alessandro.ferrera@icar.cnr.it

**RT-ICAR-PA-2021-06 Novembre 2021**

*I rapporti tecnici dell'ICAR-CNR sono pubblicati dall'Istituto di Calcolo e Reti ad Alte Prestazioni del Consiglio Nazionale delle Ricerche. Tali rapporti, approntati sotto l'esclusiva responsabilità degli autori, descrivono l'attività del personale e dei collaboratori dell'ICAR, in alcuni casi in un formato preliminare prima della pubblicazione definitiva in altra sede.* 

**Rapporto tecnico gestionale: "Guida all'utilizzo del Cruscotto per il monitoraggio dei dati finanziari ICAR-CNR"**

Alessandro Ferrera

Istituto di Calcolo e Reti ad Alte Prestazioni del Consiglio Nazionale delle Ricerche (ICAR-CNR)

alessandro.ferrera@icar.cnr.it

#### **Introduzione**

Nell'ambito della economia aziendale il controllo di gestione o direzionale è tradizionalmente inteso come un meccanismo operativo volto a guidare la gestione verso il conseguimento degli obiettivi stabiliti in sede di pianificazione operativa. Tale concetto si è oramai esteso anche alla gestione delle **Pubbliche Amministrazioni** laddove secondo il c.d. *new public management* oltre ai tradizionali controlli formali di legalità dell'azione amministrativa occorre che i dirigenti pubblici svolgano vere e proprie funzioni manageriali per il corretto impiego delle risorse loro affidate. In quest'ottica, il lavoro del manager pubblico deve essere valutato non solo sotto l'aspetto della mera esecuzione delle norme ma anche secondo criteri di efficacia ed efficienza, aprendo così la strada all'introduzione, anche nelle organizzazioni pubbliche, di sistemi e strumenti di [pianificazione](https://it.wikipedia.org/wiki/Pianificazione_aziendale) e [controllo di gestione](https://it.wikipedia.org/wiki/Controllo_di_gestione) [1].

In tale contesto si inserisce il "**Cruscotto per il monitoraggio dei dati finanziari ICAR-CNR**" (nel seguito "Cruscotto"), ovvero un *tool* gestionale sviluppato su datasheet .xlsx che, attraverso la rielaborazione semiautomatica dei principali dati finanziari estratti in forma tabellare dalla procedura di contabilità SIGLA del CNR [2], produce una serie di report e di indicatori finanziari corredati da grafici e tabelle di sintesi, per il monitoraggio della situazione finanziaria dell'Istituto a supporto delle decisioni della Direzione.

Obiettivo del presente documento è descrivere la struttura nonché le modalità di compilazione ed aggiornamento periodico del su citato "Cruscotto" in uso presso l'Istituto di Calcolo e Reti ad Alte Prestazioni del Consiglio Nazionale delle Ricerche (ICAR-CNR) [3].

## **1. Struttura e funzionalità offerte dal Cruscotto**

Il file "*Cruscotto per il monitoraggio dei dati finanziari ICAR-CNR.xlsx*" è articolato in fogli di lavoro contenenti diversi "report" come di seguito indicato:

14 → → → A. Dashboard / B. Accertamenti / C. Cash Flow / D. DISPONIBILITA' FINANZ. / D.1 Dettaglio\_Progetti-GAE / D.2 Dettaglio GAE-Voci / E. Scadenziario Impegni Fig. 1 – Fogli di lavoro "Cruscotto di monitoraggio finanziario" (report)

- **A. Dashboard**: riporta mediante tabelle di sintesi e diverse "viste" corredate da istogrammi e grafici a torta, i dati aggregati delle grandezze finanziarie oggetto di monitoraggio ad una certa data (i.e. disponibilità finanziarie per CdR, impegni finanziari per voce di spesa, ecc.).
- **B. Accertamenti**: riporta l'elenco, per singolo CdR in cui è articolato l'Istituto (Cosenza, Napoli, Palermo), degli accertamenti di entrata contabilizzati nell'esercizio con indicazione delle somme incassate/da incassare, nonché un prospetto di riepilogo dei residui attivi provenienti dagli esercizi precedenti a quello corrente distinti per anno di formazione (*aging dei residui attivi*).
- **C. Cash-Flow**: riporta per singolo CdR in cui è articolato l'Istituto (Cosenza, Napoli, Palermo) l'analisi dei flussi di cassa da inizio esercizio alla data di monitoraggio, così calcolati: *Disponibilità iniziali al 1/1 + Entrate – Uscite = Disponibilità finali YTD*, dove *Entrate = Accertamenti + Variazioni da altri CdR* e *Uscite = Impegni assunti + Variazioni verso altri CdR*. Gli impegni assunti a loro volta sono il risultato della somma algebrica tra Impegni di Competenza, Impegni Residui Impropri e Variazioni agli Impegni Residui Propri dell'esercizio.
- **D. Disponibilità finanziarie**: riporta all'interno di una tabella pivot, il dettaglio delle disponibilità finanziarie dell'Istituto alla data di riferimento del report articolate per CdR, Progetto e Stato del Progetto nonché per esercizio di origine (*aging delle disponibilità*).
- **D.1 Dettaglio Progetti-GAE**: rappresenta una vista di ulteriore dettaglio rispetto al precedente foglio "Disponibilità finanziarie" con l'esplosione delle disponibilità finanziarie a livello di GAE oltre che di Progetto.
- **D.2 Dettaglio GAE-Voci**: rappresenta la vista di massimo dettaglio della situazione delle disponibilità finanziarie di Istituto, con esplosione dei dati a livello di singola voce del piano dei conti.
- **E. Scadenziario Impegni**: riporta all'interno di un'unica tabella di sintesi lo scadenziario degli impegni di spesa contabilizzati dai CdR in cui è articolato l'Istituto (Cosenza, Napoli, Palermo), con evidenza degli impegni liquidati/da liquidare e di quelli pagati/da pagare.

Si riporta di seguito per ciascun foglio di lavoro la rappresentazione dei contenuti e il dettaglio delle informazioni offerte.

## **1.1 Dashboard**

Il foglio "*Dashboard*" fornisce la vista di massima sintesi dei dati finanziari oggetto di monitoraggio.

Tale foglio è articolato nelle seguenti sezioni:

#### *Disponibilità Finanziarie*

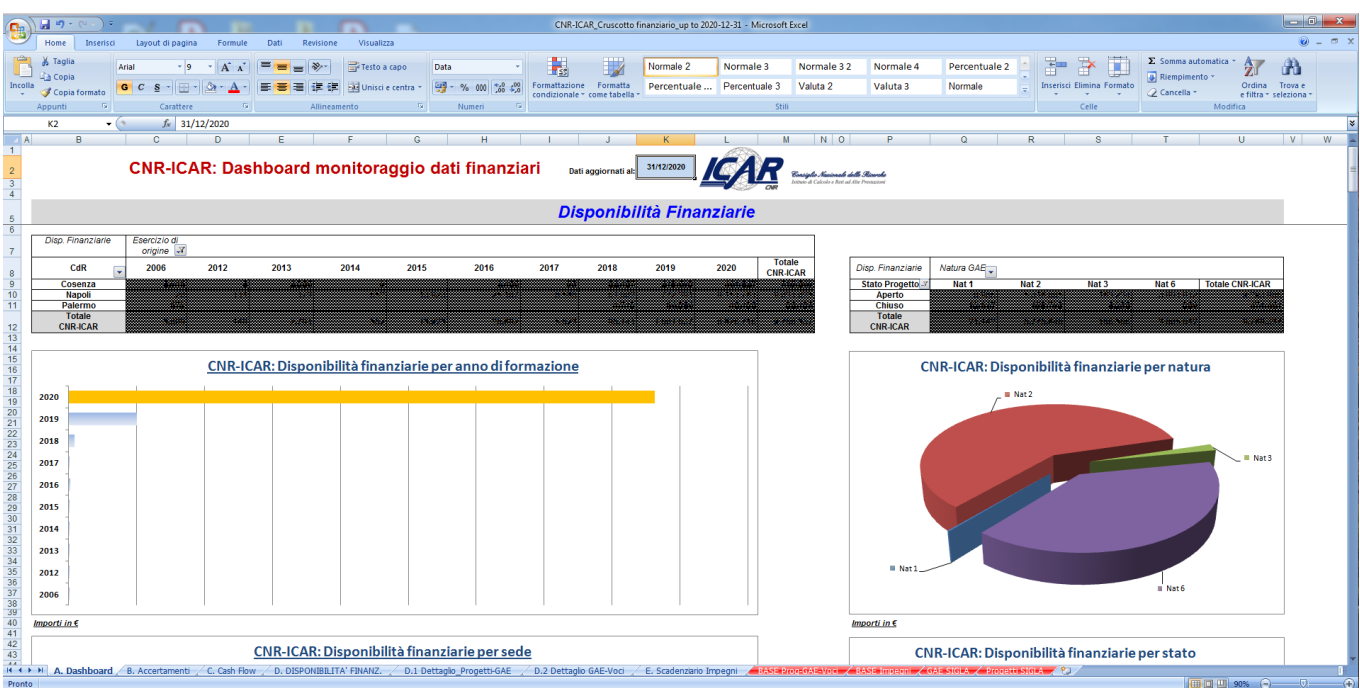

Fig. 2 – Foglio "Dashboard" sezione "Disponibilità Finanziarie"

Nella intestazione (riga 2) viene riportata la data di aggiornamento dei dati.

La prima tabella, corredata da un grafico ad istogrammi denominato "Disponibilità finanziarie per anno di formazione", riporta la sintesi delle disponibilità finanziarie dell'Istituto alla data di monitoraggio articolate per sede territoriale (CdR) e anno di formazione.

La seconda tabella, corredata da un grafico a torta denominato "Disponibilità finanziarie per natura", offre invece una diversa vista di sintesi nella quale le disponibilità finanziarie sono aggregate secondo lo stato del Progetto ("Aperto"/"Chiuso") ed in base alla natura dei GAE (1, 2, 3 e 6).

Tali viste di sintesi consentono velocemente di:

- i. monitorare la presenza nel bilancio dell'Istituto di fondi in c/residui provenienti da esercizi precedenti, anche anziani (nell'ottica di privilegiare ove possibile una logica di tipo "FIFO" nell'impiego delle risorse);
- ii. monitorare la presenza di eventuali risorse finanziarie allocate su "Progetti" SIGLA che risultino scaduti (sui quali pertanto non è consentito contabilizzare nuovi impegni di spesa) e che, laddove ne ricorrano i presupposti (cfr. Circolari CNR nn. 6/2019 e 27/2019), potrebbero essere stornate su GAE di natura 6 di progetti "Aperti";
- iii. monitorare l'ammontare delle disponibilità finanziarie allocate su GAE di diversa natura in particolare su GAE di natura 6 – anche nell'ottica di comparare tali grandezza ad altri parametri finanziari quali ad esempio i residui attivi.

### *Analisi del Cash Flow*

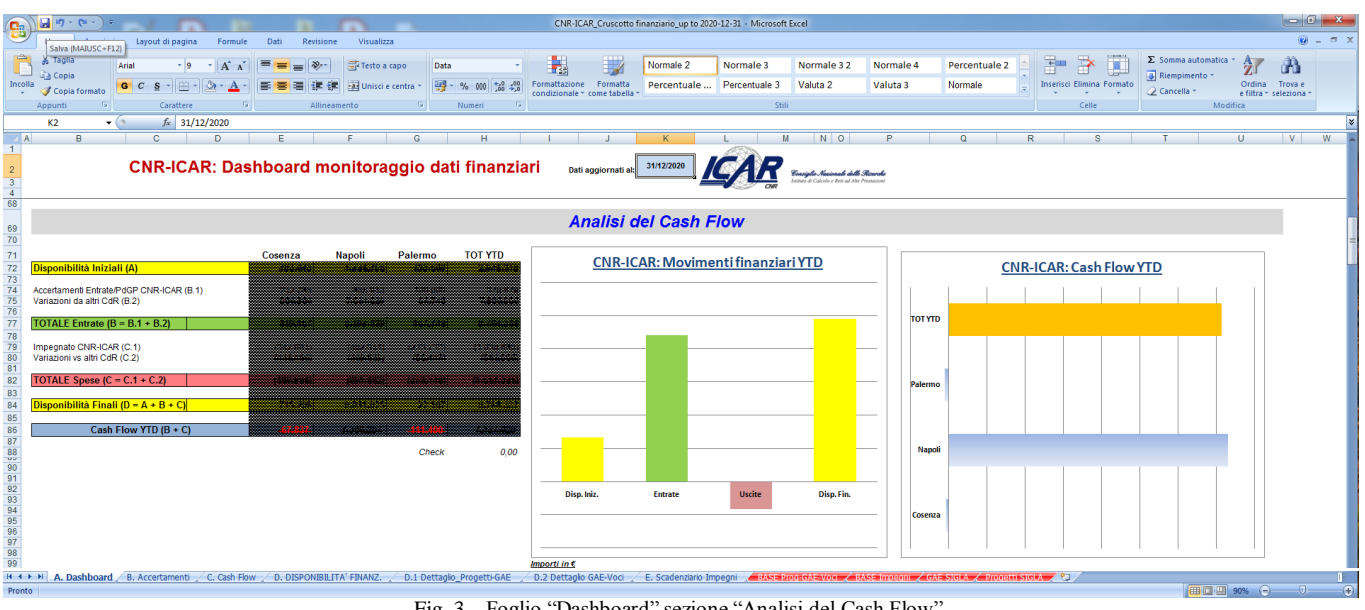

Fig. 3 – Foglio "Dashboard" sezione "Analisi del Cash Flow"

La tabella dei flussi di cassa riportata all'interno della sezione "Analisi del Cash Flow" mostra in sintesi le movimentazioni di cassa dei singoli CdR in cui è articolato l'Istituto. Come anticipato, i flussi sono calcolati sulla base della seguente equazione: *Disponibilità iniziali al 1/1 + Entrate – Uscite = Disponibilità finali (YTD, Year To Date)*, dove *Entrate = Accertamenti + Variazioni da altri CdR* e *Uscite = Impegni assunti + Variazioni verso altri CdR*. La somma algebrica dei flussi finanziari dei singoli CdR costituisce il totale dei flussi positivi o negativi generati dall'Istituto dalla data di inizio dell'esercizio fino alla data corrente di aggiornamento del report (YTD).

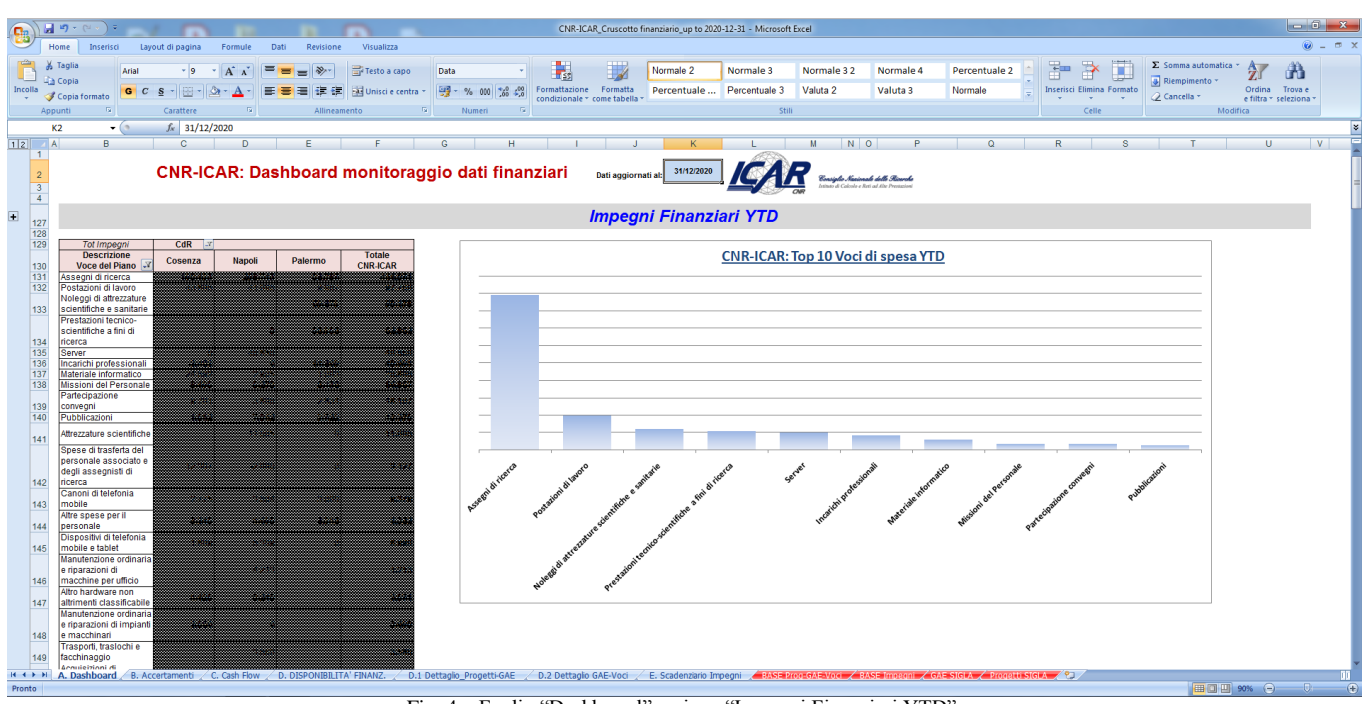

#### *Impegni finanziari (YTD)*

Fig. 4 – Foglio "Dashboard" sezione "Impegni Finanziari YTD"

La tabella degli Impegni Finanziari (YTD) riportata all'interno della omonima sezione del foglio "Dashboard", mostra sinteticamente in ordine decrescente di importo per voce di spesa del piano dei conti, l'ammontare complessivo degli impegni di spesa assunti da inizio esercizio fino alla data corrente di aggiornamento del report. Il valore complessivo degli impegni dell'esercizio per singola voce di spesa è così calcolato: *Totale Impegni = Impegni di Competenza + Impegni Residui Impropri + Variazioni positive agli Impegni Residui Propri – Variazioni negative agli Impegni Residui Propri*. La tabella degli Impegni Finanziari (YTD) è corredata da un grafico ad istogrammi che mostra le prime 10 voci di spesa per ammontare complessivo impegnato nell'esercizio.

## **1.2 Accertamenti**

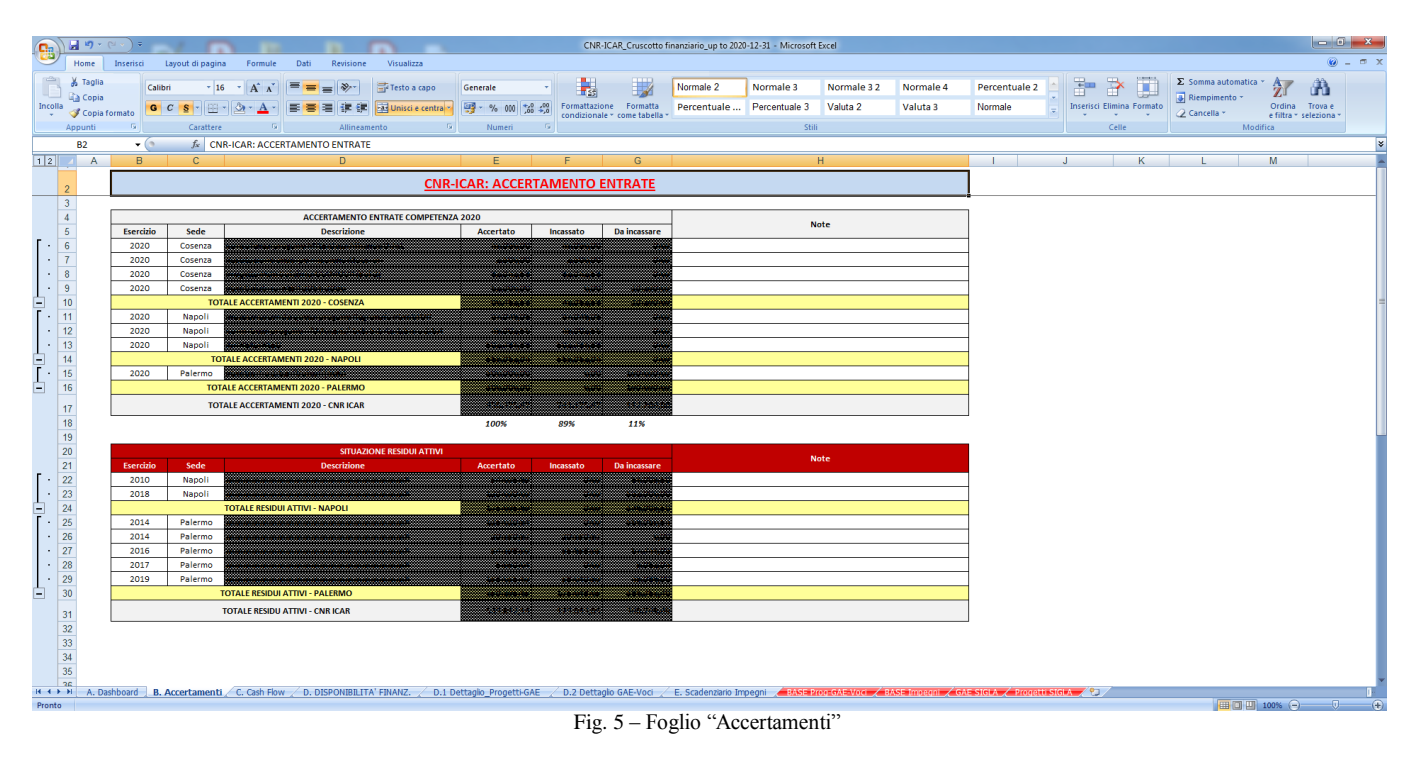

Il foglio "Accertamenti" fornisce il riepilogo per singola sede territoriale dell'Istituto (CdR), degli accertamenti di entrata contabilizzati nell'esercizio con indicazione delle somme **incassate/da incassare** nonché un prospetto di riepilogo dei residui attivi provenienti dagli esercizi precedenti a quello corrente, distinti per anno di formazione (*aging dei residui attivi*).

## **1.3 Cash Flow**

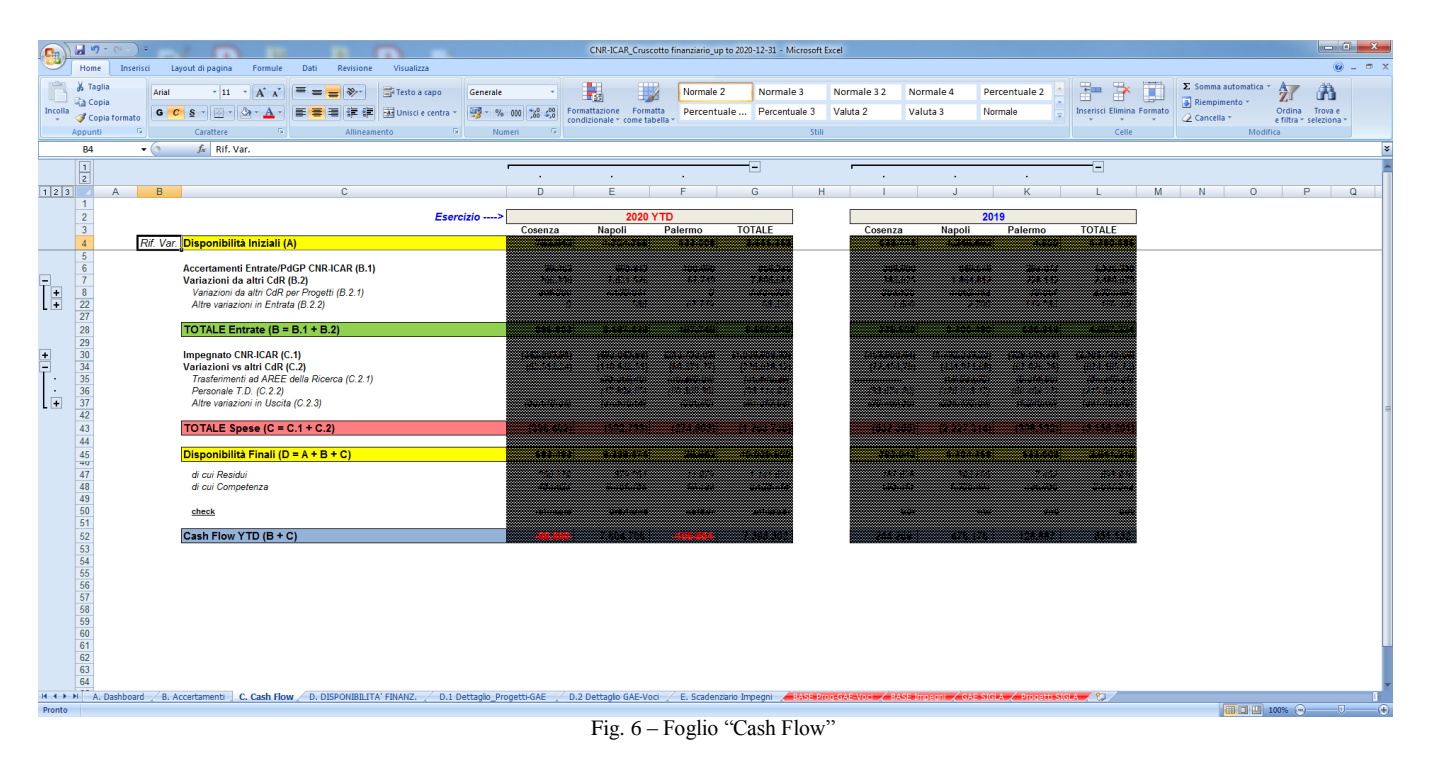

Il foglio "Cash Flow" fornisce una vista dei flussi di cassa generati dall'Istituto nel corso dell'esercizio, con ulteriori dettagli rispetto ai dati di sintesi riportati nella corrispondente sezione del foglio "Dashboard" descritto in precedenza. In particolare le Entrate per "**Variazioni da altri CdR**" sono a loro volta disaggregate in "Variazioni da altri CdR per Progetti" (ovvero trasferimenti ricevuti da Dipartimenti o altri Istituti CNR per la realizzazione di progetti di ricerca finanziati) e la voce residuale "Altre variazioni in Entrata".

Allo stesso modo le "**Variazioni verso altri CdR**" sono disaggregate in "Trasferimenti ad AREE della Ricerca" (i.e. contribuzione alle spese comuni di funzionamento delle Aree), "Trasferimenti per T.D." (i.e. contrattualizzazione/proroghe di contratti di lavoro di personale a tempo determinato in forza all'Istituto) e la voce residuale "Altre variazioni in Uscita". Una cella di controllo (riga 50) verifica che il valore delle "Disponibilità finali" calcolate sul foglio di lavoro corrisponda alla somma algebrica del valore delle disponibilità (residui + competenza) estrapolati dalla procedura SIGLA.

#### $\left( \frac{\mathbf{D}}{\mathbf{D}}\right)$  $\Rightarrow$ m  $A_{\mathcal{F}}$ 譜 Valuta 2 Valuta 3 di origin Totale CNR  $CdR$ Cod Pro GAE Descrizi one GA  $\overline{20}$  $\frac{1}{2012}$ 2013  $\frac{1}{2014}$  $201!$  $2015$  $2020$  $2016$  $\frac{23}{4}$  24 25 26 27 28 29 30 31 32 33 34 35 36 37 38 39 40 41

## **1.4 Dettaglio Progetti-GAE e Dettaglio GAE-Voci**

Fig. 7 – Foglio "Dettaglio Progetti-GAE"

All'interno del foglio "Dettaglio Progetti-GAE" sopra rappresentato è possibile consultare in forma tabellare la situazione delle disponibilità finanziarie dell'Istituto, organizzate secondo la seguente classificazione: CdR > Cod\_Progetto > Descrizione\_Progetto > GAE > Descrizione\_GAE > Somma Totale delle disponibilità (per esercizio di formazione).

| $\Box$                                                                 | 日のこ<br>Strumenti tabella pivot                                    |                 |                                                                                                    |                                                                      |                                      |              |                                        |                       |                | $-6 - x$<br>CNR-ICAR_Cruscotto finanziario_up to 2020-12-31 - Microsoft Excel                                                                                                    |                               |                                                                                                    |                                                                                                    |                        |                                                                                                    |                                                                                                  |             |                                     |                                                                                 |                                                        |
|------------------------------------------------------------------------|-------------------------------------------------------------------|-----------------|----------------------------------------------------------------------------------------------------|----------------------------------------------------------------------|--------------------------------------|--------------|----------------------------------------|-----------------------|----------------|----------------------------------------------------------------------------------------------------|-------------------------------|----------------------------------------------------------------------------------------------------|----------------------------------------------------------------------------------------------------|------------------------|----------------------------------------------------------------------------------------------------|--------------------------------------------------------------------------------------------------|-------------|-------------------------------------|---------------------------------------------------------------------------------|--------------------------------------------------------|
| Home                                                                   | Inserisci                                                         |                 | Layout di pagina                                                                                       | Formule                                                              | Dati                                 | Revisione    | Visualizza                             | Opzioni               | Progettazione  |                                                                                                    |                               |                                                                                                    |                                                                                                    |                        |                                                                                                    |                                                                                                  |             |                                     |                                                                                 | $\omega - \sigma$ x                                    |
| <b>CONTRACTOR</b><br>& Taglia<br>Lin Copia<br>Incolla<br>copia formato |                                                                   | Arial           | $-10$<br>G $C$ $S$ $\rightarrow$ $\left \frac{1}{2}x\right $ $\rightarrow$ $\left \frac{1}{2}x\right $ | $\mathbf{A} \mathbf{A}$                                              | $\equiv$ = = $\mathbb{R}$<br>まままほぼ   |              | Testo a capo<br>Fail Unisci e centra * | Generale              | $-9600 + 2000$ | ÷.<br>Formattazione Formatta<br>condizionale * come tabella *                                                                                                    | $\overline{\mathscr{A}}$      | Normale 2<br>Percentuale                                                                                                    | Normale 3<br>Percentuale 3                                                                                                    | Normale 32<br>Valuta 2 | Normale 4<br>Valuta 3                                                                                                    | Percentuale 2<br>Normale                                                                         | $+111$<br>⊐ | F<br>ш<br>Inserisci Elimina Formato | $\Sigma$ Somma automatica $\sim$<br>Riempimento ~<br><b><i>Q</i></b> Cancella ™ | $A =$<br>Â<br>Ordina Trova e<br>e filtra « seleziona » |
| Appunti                                                                | Fs.                                                               |                 | Carattere                                                                                              | <b>G</b>                                                             |                                      | Allineamento |                                        | fy.                   | Numeri         |                                                                                                    |                               |                                                                                                    | Stili                                                                                                    |                        |                                                                                                    |                                                                                                  |             | Celle                               | Modifica                                                                        |                                                        |
| <b>B6</b><br>$\mathbf{A}$                                              |                                                                   | $ \bullet$<br>B | $f_x$ DIT.AD001.106<br>$\overline{C}$                                                                  |                                                                      | $\overline{D}$                       |              |                                        |                       |                | $\mathbb{G}$                                                                                                    |                               | H                                                                                                    |                                                                                                    |                        |                                                                                                    |                                                                                                  |             |                                     | M                                                                               | N                                                      |
| $\frac{1}{2}$<br>$\overline{3}$                                        | DISPONIBILITA' FINANZIARIE CNR-ICAR (Dettaglio Progetto-GAE-Voci) |                 |                                                                                                    |                                                                      |                                      |              |                                        |                       |                |                                                                                                    |                               |                                                                                                    |                                                                                                    |                        |                                                                                                    |                                                                                                  |             |                                     |                                                                                 |                                                        |
| 4 Somma di L                                                           |                                                                   |                 |                                                                                                    |                                                                      |                                      |              |                                        |                       |                |                                                                                                    |                               |                                                                                                    |                                                                                                    |                        |                                                                                                    |                                                                                                  |             |                                     |                                                                                 |                                                        |
| 5 <sub>1</sub><br>CdR<br>6<br>Palermo                                  | 6000000000000                                                     |                 |                                                                                                    | Cod Progetto - Stato Proge - Descrizione Proget - GAE - Natura GAE - | ,,,,,,,,,,,,,,,                      | 50000000     |                                        | 5.0000000000000000000 |                | <b>Descrizione GAE</b><br>0030100303070003030000303000300000<br><u> La contentación de la campa membrancia de la campa</u>                                                             | $\bullet$ bce del P $\bullet$ | ,,,,,,,,,,,,,,,,,,,,,,,,,,,,,,,,,,,,,<br>,,,,,,,,,,,,,,,,,,,,,,,,,,,,,<br>,,,,,,,,,,,,,,,,,,,,,,,,<br>,,,,,,,,,,,,,,,,,,,,,,,,<br>,,,,,,,,,,,,,,,,,,,,,,,,,,,<br>maa see mamana | <b>Descrizione Voce del Piano</b><br>10 MOIS 2011 12:00 A 2012 12:00 A 2012 12:00 A 2012 12:00 A 2012 12:00 A 2012 12:00 A 2012<br><u> 1994 - Angel Amerikaanse programmente</u><br><u> 1999 - Januar Albert III, martxar (h. 1988)</u><br><u>ing the matrix of the company of the co</u><br><b>Santa Composition Andrew Composition</b><br><u> 1988 - Joseph American American (f. 1988)</u><br><u> 1983 - 1983 - 1983 - 1984 - 1985 - 1986 - 1986 - 1986 - 1986 - 1986 - 1986 - 1986 - 1986 - 1986 - 1986 - 19</u><br>,,,,,,,,,,,,,,,,,,,,,,,,,,,,,,,,,,,, |                        | - sercizio di ori - Totale<br><b>Support</b><br>59385<br>202101<br>20321<br>99.25<br>200903<br>2259<br>2849.<br>2012<br>2010<br><b>STATION</b><br>20512<br><b>AMTS</b><br><b>WEBST</b><br><b>State</b><br>598.00<br>2012<br>2010<br>2040<br>20593<br>4420<br>2020 | omoniu.<br>فتبتد<br>9898<br>man<br>ya.<br>m.<br>æ.<br>ma a<br>SA49<br>san i<br>an a<br>ma .<br>œ |             |                                     |                                                                                 |                                                        |
| 48                                                                     | <b>STATISTICS</b>                                                 |                 | <b>Continuent</b>                                                                                      |                                                                      | <u> 1990 ilililera media essenza</u> |              |                                        |                       |                | <u> Conseillíní a meiriceánach a chuid a</u><br>(1) + H A. Dashboard / B. Accertament: / C. Cash Flow / D. DISPONIBILITA' FINANZ. / D.1 Dettaglo_Progetti-GAE   D.2 Dettaglio GAE-Voci |                               | <b>COOK ENGINEERS</b><br><u>to kompanya mana manangan man</u><br>1001123100000000000000000000000<br><u> 1970 - Jan Jan Jawa, maso a</u><br>,,,,,,,,,,,,,,,,,,,,,,,,,,,,,,,,,,   | <u> 1993 - Johann Johnson, martin f</u><br>1998 : 1999 : 1999 : 1999 : 1999 : 1999 : 1999 : 1999 : 1999 : 1999 : 1999 : 1999 : 1999 : 1999 : 1999 : 1999<br><u> 1977 - Johann John Stone, amerikan basar (</u><br><u> 2000 - Francisco Pierre, actor e angles a</u><br>1994 - 1995 - 1995 - 1995 - 1996 - 1997 - 1998 - 1999 - 1999 - 1999 - 1999 - 1999 - 1999 - 1999 - 1999 - 1999<br><u>annonineeri alaistiki ajallillisti liittistiki (</u><br>E. Scadenziario Impegni e dessi provecci la voce e dessi im                                               |                        | 2020<br>36330<br>59.99<br>20100<br>1993-19<br>2019<br>201221<br>sum-<br>202101<br>38533<br>201221<br>20033<br><b>COMPANY</b><br>28531<br>99.85<br>2018<br>2030<br>2019<br><b>AMTS</b><br><b>ALCOHOL</b><br>2010.<br><b>SAAR</b>                                   | I / GAE SIGLA / Progetti SIGLA / 2J.                                                             |             |                                     |                                                                                 |                                                        |

Fig. 8 – Foglio "Dettaglio GAE-Voci"

Il successivo foglio "Dettaglio GAE-Voci" riporta la situazione delle disponibilità finanziarie dell'Istituto fino a livello di singola voce del piano di spesa. La consultazione di tale tabella di dettaglio può risultare utile in sede di predisposizione di eventuali storni tra voci di spesa.

### **1.5 Scadenziario Impegni**

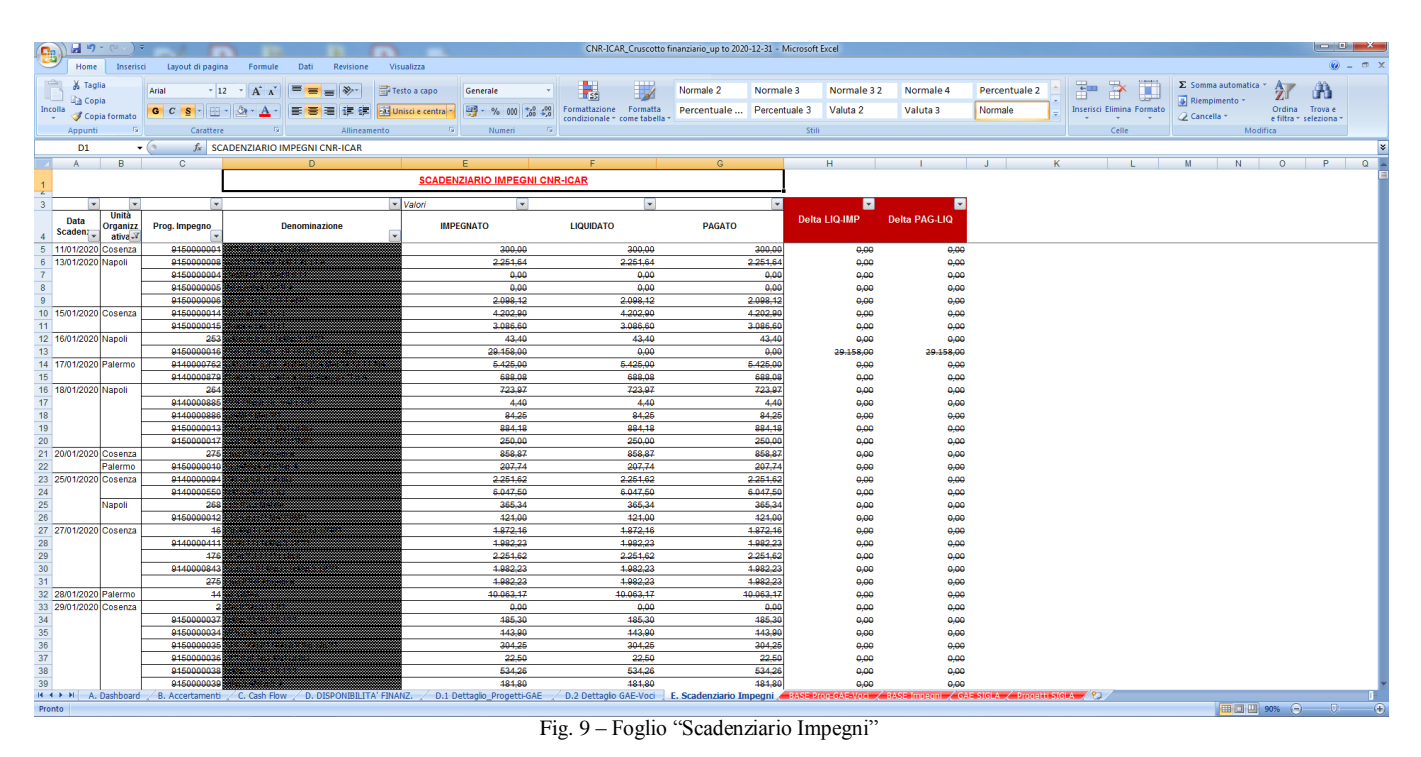

All'interno del foglio "Scadenziario Impegni" sopra rappresentato è possibile consultare in forma tabellare lo scadenziario (in ordine cronologico crescente) degli impegni di spesa assunti dai CdR in cui è articolato l'Istituto. Le colonne "E", "F", e "G" del foglio di lavoro riportano per ciascun numero di impegno rispettivamente l'ammontare impegnato, l'importo liquidato e l'importo pagato. Le colonne "H" ed "I" riportano invece rispettivamente la differenza tra "Liquidato e Impegnato" e tra "Pagato e Liquidato". Tali differenze consentono di monitorare e verificare agevolmente la presenza di eventuali impegni scaduti ma non liquidati o non ancora pagati, in modo da poter intraprendere le eventuali azioni correttive del caso (i.e. sollecito del creditore per l'emissione della fattura, contabilizzazione del mandato di pagamento, modifica della scadenza, variazione dell'impegno, ecc.).

## **2. Compilazione e aggiornamento del Cruscotto**

Ai fini della compilazione e aggiornamento del file "*Cruscotto per il monitoraggio dei dati finanziari ICAR-CNR.xlsx*" in coda ai fogli contenenti i report e le viste di monitoraggio sopra descritte, si trovano i seguenti fogli di lavoro (evidenziati in rosso) destinati ad accogliere le base dati estratte in forma tabellare dalla procedura di contabilità SIGLA del CNR:

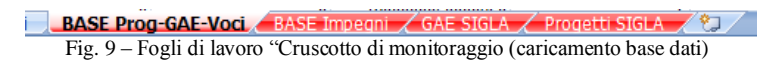

- **BASE Prog-GAE-Voci**: da compilare con la base dati estratta da SIGLA al percorso Consuntivo/Consultazioni/Disponibilità competenza e residuo/Istituto-CDR-GAE;
- **BASE Impegni**: da compilare con la base dati estratta da SIGLA al percorso Documenti contabili/Impegni/Consultazioni/Scadenziario Impegni;
- **GAE SIGLA**: da compilare con la base dati estratta da SIGLA al percorso Configurazione/Gruppo di Azioni Elementari/Visualizzazione;
- **Progetti SIGLA**: da compilare con la base dati estratta da SIGLA al percorso Configurazione/Progetti di Ricerca/Progetti/Visualizzazione.

Terminata la compilazione dei fogli di servizio contenenti i dati "origine", per l'aggiornamento di tutte le tabelle contenenti i report e le viste di monitoraggio sarà sufficiente aggiornare una qualunque delle tabelle pivot contenute nel file (i.e. prima tabella del foglio "Dashboard").

*Riferimenti* [1] https://it.wikipedia.org/wiki/Controllo\_di\_gestione [2] https://contab.cnr.it/ [3] www.icar.cnr.it

\*\*\*\*\*\*\* *FINE DEL DOCUMENTO* \*\*\*\*\*\*\*